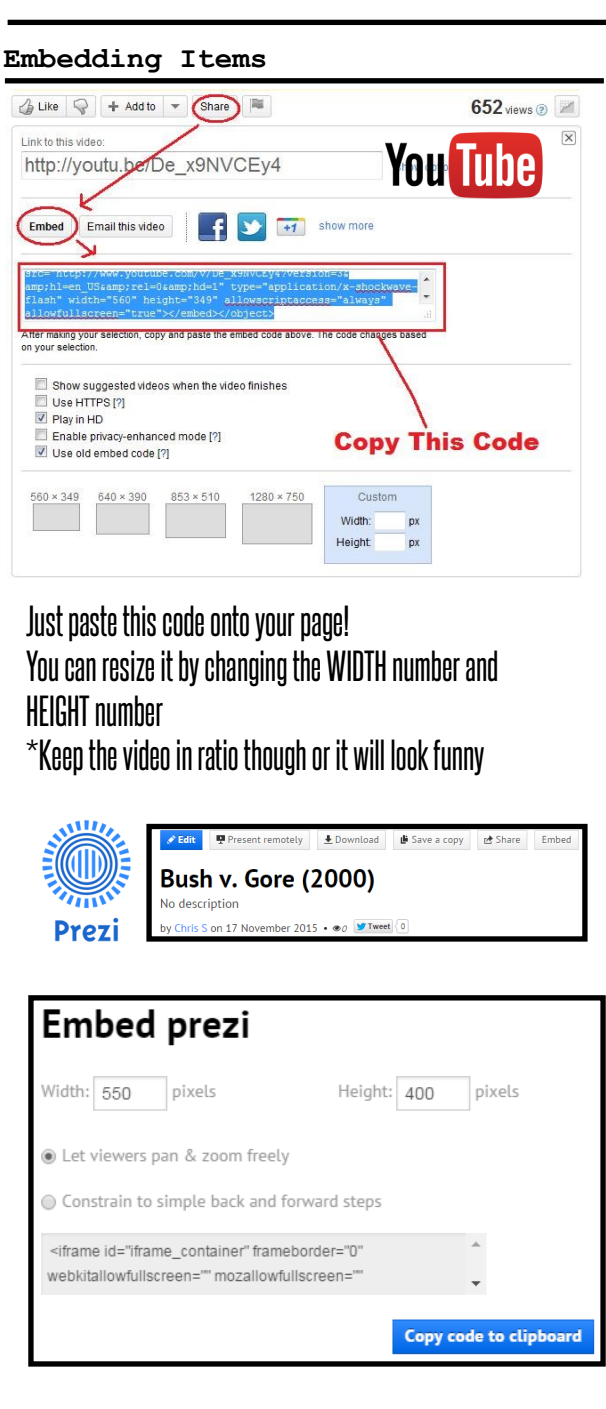

**Login Information**

LOGIN:

### PASSWORD:

### MY DASHBOARD URL IS:

\_\_\_\_\_\_\_\_\_\_\_\_\_\_\_\_\_\_\_\_\_\_\_\_\_\_\_\_\_\_.wordpress.com/wp-admin

Resources

http://premium.wpmudev.org/blog/

https://lorelle.wordpress.com/wordpress-resources/

https://www.youtube.com/watch?v=wiaT4bR3xGA

^If you buy hosting this may help with the installation of WordPress

\*Remember, GOOGLE any questions—something will come up! Ive never not been able to find something.

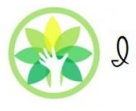

 $9 < 3$  Social Studies  $\epsilon$  Educational resources

http://ilovesocialstudies.com/wordpress/ Shinski\_C@QRGYLECSD.ORG

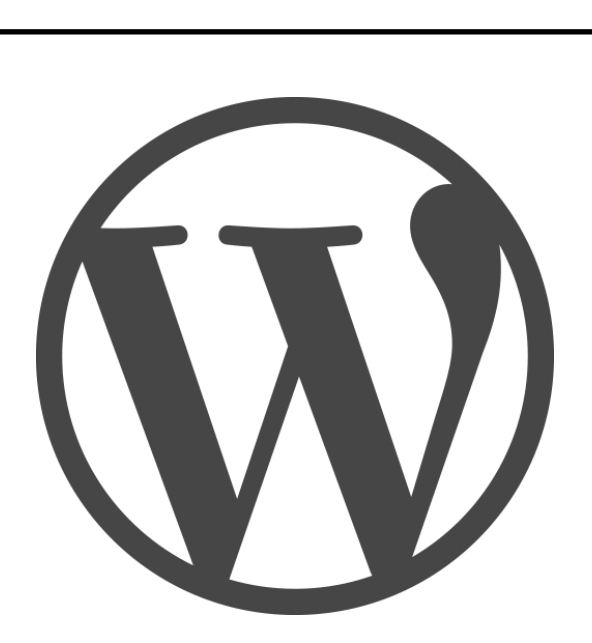

# WordPress Website

## Quick Guide

Link Codes (Copy/Paste/Replace) | | Plugins | Tmportant Terminology

Add a basic text link: (links can go to files to! .pdf, .ppt, .word) <a href="*INSERT URL HERE*">*TYPE WHATEVER YOU WOULD LIKE YOUR LINK TO SAY</a>*

Add a basic image link: (You may adjus t height/width of image) <a href="*INSERT URL HERE*" target="\_blank"><img class="alignnone" src="*INSERT IMAGE FILE HERE SUCH AS A .JPG*" alt="" width="" /></a> </td><td>  $*$  To change an image size, insert the preferred pixel size between the apostrophes in their respective space.

Put image links next to each other (as shown below)

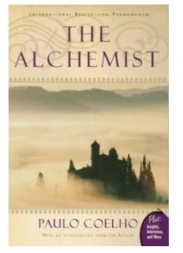

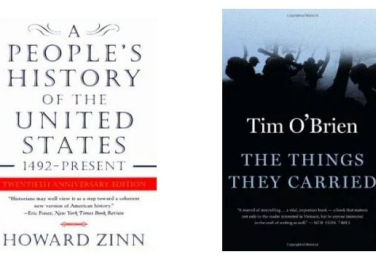

Add in TWO pieces, one at the top and one at the bottom. <table><tr><td> PICTURE LINK CODE PICTURE LINK CODE  $\rightarrow$ PICTURE LINK CODE </td></tr></table>

Use the full link code as shown above

**Plugins**

Plugins are kind of like apps. They are downloaded and installed  $\bigstar$ quickly and then open on your page to be viewed or used.

Plugins often use a shortcode that can be put into a page by simply  $\blacktriangledown$ copying/pasting it onto the edited page.

Look at the reviews and installs. Check compatibility (usually not a  $\blacktriangledown$ problem). Make sure the plugin is updated recently for safety.

Many plugins run in pages and/or in sidebars. They may add a new  $\bigstar$ editable item in the dashboard to customize it.

Google whatever it is youd like on your page followed by WORD- $\bigstar$ PRESS PLUGIN and suggestions will come up.

Most plugins have tech support you can contact directly and X tutorials to get help installing them.

**My Favorite Plugins**

mTouch Quiz

-Create quizzes, embed with shortcodes Slider WD

-Scrolling and customizable slide show Contact Form 7

-Great addition to a sidebar. Move it there using widgets. Did You Know?

-Another great sidebar addition or on a page Fun Facts

-Simply added using a shortcode

### Master Slider

-Similar to Slider WD - more complex editing The Events Calendar

-Embeds a simple calendar reminder on your page

Sidebar: A space on the sides, above, or below a webpage. Menus, widgets, and plugins can be added here.

Widget: A small application with limited functionality applied to a webpage.

Web Hosting: Virtual space where a website is stored electronically to be viewed on the internet. Web hosting costs money but opens functionality.

Sidebar: A space on the sides, above, or below a webpage. Menus, widgets, and plugins can be added here.

C-Panel:A dashboard for a HOSTED site—more behind the scenes controls of a webpage.

**Recommendations for a Good Site**

- 1) Keep it simple
- 2) Make it visually engaging
- 3) Use attractive/contrasting colors
- 4) Keep pages and content visible—pages should be easy to recognize and predict what is on them
- 5) Maintenance is key! Update regularly and checks plugins for updates too!